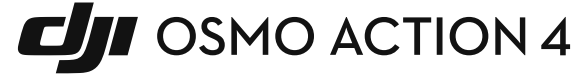

## Instrukcja obsługi

v1.0 2023.08

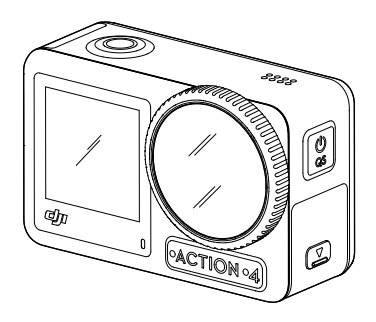

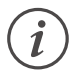

.<br>Niniejszy dokument jest objęty prawami autorskimi producenta DJI z zastrzeżeniem wszelkich praw. jeżeli producent nie udzielił zgody, użytkownik nie jest uprawniony do używania lub zezwalania innym na korzystanie z tego dokumentu lub dowolnej jego części poprzez reprodukcję, przekazywanie lub sprzedaż dokumentu. Użytkownicy powinni odnosić się do tego dokumentu i jego treści wyłącznie jako instrukcji obsługi DJI. Dokument nie powinien być wykorzystywany do innych celów.

### $\begin{bmatrix} Q & Wyszukiwanie sfów kluczowych \end{bmatrix}$

Szukaj słów kluczowych, takich jak "akumulator" i "montaż", aby znaleźć odpowiedni  $\mid$  $\vert$  temat. Jeśli do czytania tego dokumentu używasz programu Adobe Acrobat Reader,  $\vert$ naciśnij Ctrl+F w systemie Windows lub Command+F w systemie Mac, aby rozpocząć wyszukiwanie.

## **Nawigowanie do rozdziału**<br> **wielk**

Naciśnij rozdział w spisie treści, aby natychmiast się tam przenieść.  $V = \frac{1}{\sqrt{2\pi}} \int_{0}^{2\pi} \frac{1}{\sqrt{2\pi}} \int_{0}^{2\pi} \frac{1}{\sqrt{2\pi}} \frac{1}{\sqrt{2\pi}} \int_{0}^{2\pi} \frac{1}{\sqrt{2\pi}} \frac{1}{\sqrt{2\pi}} \frac{1}{\sqrt{2\pi}} \frac{1}{\sqrt{2\pi}} \int_{0}^{2\pi} \frac{1}{\sqrt{2\pi}} \frac{1}{\sqrt{2\pi}} \frac{1}{\sqrt{2\pi}} \frac{1}{\sqrt{2\pi}} \frac{1}{\sqrt{2\pi}} \int_{0}^{2\pi} \frac{1}{\sqrt{2\pi}}$ 

### **Drukowanie**

**ULQWLQ** 

Dokument ten można drukować w wysokiej rozdzielczości.

## Korzystanie z instrukcji

### **Legenda**

∧ Ważne Wskazówki i porady

### **Przeczytaj przed pierwszym użytkowaniem**

Przed rozpoczęciem użytkowania produktu DJI™ OSMO™ Action 4 należy zapoznać się z poniższymi dokumentami.

Osmo Action 4 Instrukcja bezpieczeństwa Osmo Action 4 Skrócona instrukcja obsługi Osmo Action 4 Instrukcja obsługi

Przed pierwszym użytkowaniem wskazane jest obejrzenie wszystkich filmów instruktażowych i zapoznanie się z instrukcją bezpieczeństwa. Przed pierwszym użytkowaniem należy zapoznać się ze skróconą instrukcją obsługi oraz z niniejszą instrukcją obsługi, aby uzyskać więcej informacji.

### **Pobieranie aplikacji DJI Mimo**

Zeskanuj kod QR, aby pobrać aplikację DJI Mimo i zapoznać się z filmami instruktażowymi.

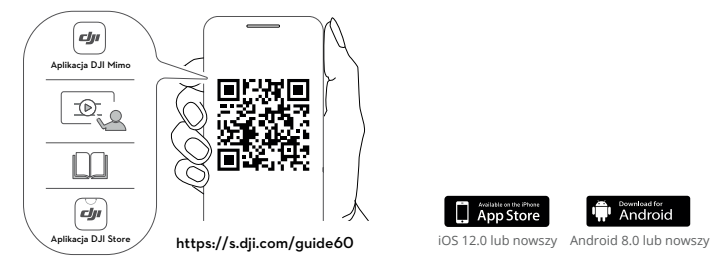

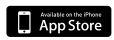

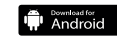

# Spis treści

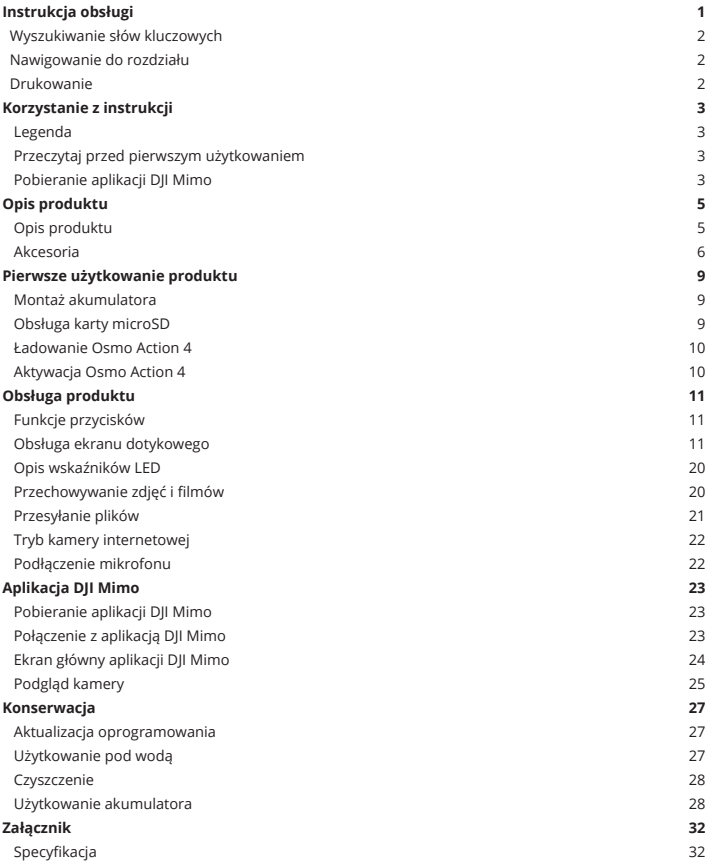

## Opis produktu

Osmo Action 4 umożliwia nagrywanie płynnych filmów w rozdzielczości do 4K/120 klatek na sekundę i oferuje szerokie pole widzenia 155°. Dzięki najnowszej technologii EIS (Electronic Image Stabilization) DJI, Osmo Action 4 może nagrywać bardzo płynne filmy w różnych scenach sportowych. Dzięki matrycy 1/1,3 cala, kamera zapewnia niski poziom szumów w ujęciach sportowych i w słabym oświetleniu z wysokim zakresem dynamicznym lub wysokim kontrastem. Ponadto tryb kolorów D-Log M zapewnia lepsze wyświetlanie kolorów i większy zakres dynamiki, co ułatwia korektę barw w późniejszej edycji. Osmo Action 4 wyposażono w dwa ekrany dotykowe. Przedni ekran dotykowy pomaga uchwycić idealne

selfie, podczas gdy tylny ekran dotykowy wyświetla podgląd na żywo z kamery. Oba ekrany dotykowe umożliwiają użytkownikom zmianę ustawień za pomocą ruchów palców. Przyciski na kamerze umożliwiają użytkownikom sterowanie nagrywaniem lub przełączanie trybu fotografowania. Osmo Action 4 posiada stopień wodoodporności na głębokości do 18 m. Dzięki różnym akcesoriom Osmo, użytkownicy mogą cieszyć się pełnym zakresem funkcji Osmo Action 4.

### **Opis produktu**

- 1. Spust migawki/Przycisk nagrywania
- 2. Przedni ekran dotykowy
- 3. Obiektyw
- 4. Wskaźnik LED I
- 5. Mikrofon I
- 6. Czujnik temperatury barwowej
- 7. Mikrofon II
- 8. Port USB-C
- 9. Osłona portu USB-C
- 10. Przycisk zwalniania osłony portu USB-C
- 11. Osłona obiektywu
- 12. Przycisk Quick Switch 13. Głośnik

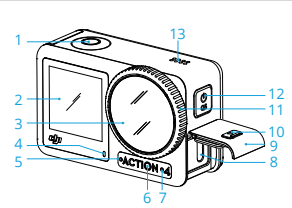

- 14. Wskaźnik LED II
- 15. Tylny ekran dotykowy
- 16. Osłona komory akumulatora
- 17. Gniazdo karty microSD
- 18. Przycisk zwalniający osłonę komory akumulatora
- 18. Mikrofon zabezpieczający przed wiatrem
- 19. Gniazdo szybkozłączki I
- 20. Gniazdo szybkozłączki II

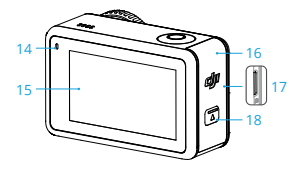

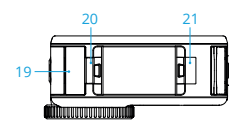

### **Akcesoria**

Osmo Action 4 jest kompatybilny z różnymi akcesoriami, co pozwala na swobodną zmianę ustawienia w celu uchwycenia zróżnicowanych scenerii.

#### **Baza samoprzylepna Osmo Action 4**

Zestaw bazy samoprzylepnej Osmo Action 4 zawiera następujące akcesoria:

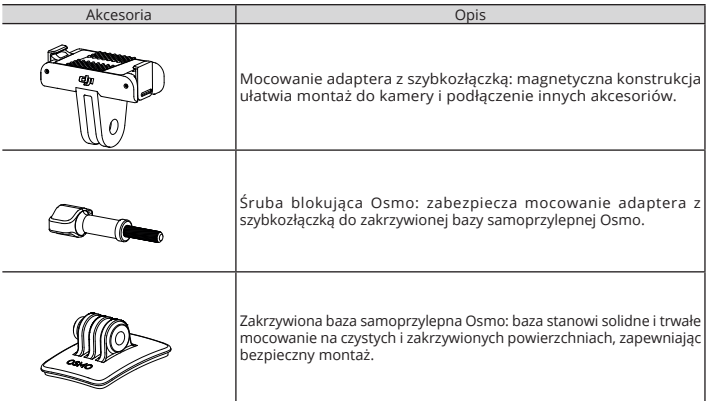

Naciśnij lekko na kamerę, aż zaciski mocowania adaptera z szybkozłączką wejdą dokładnie w gniazda szybkozłączki na kamerze, a następnie dokręć śruby blokujące. Przed zamocowaniem samoprzylepnej bazy przetrzyj powierzchnię przedmiotu. Zamocuj i mocno dociśnij bazę samoprzylepną, a następnie przytrzymaj przez co najmniej 10 sekund. Przed zamocowaniem kamery należy odczekać 30 minut.

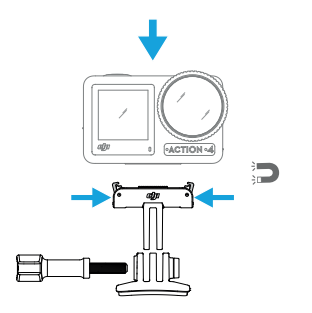

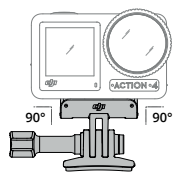

- Naciśnij lekko na kamerę, aż zaciski mocowania adaptera z szybkozłączką wejdą dokładnie w gniazda szybkozłączki na kamerze, a następnie dokręć śruby blokujące. Podczas zdejmowania kamery należy nacisnąć oba zaciski mocowania adaptera.
	- Zakrzywiona baza samoprzylepna Osmo może być zamontowana na odpowiedniej powierzchni tylko raz. Nie należy mocować bazy do powierzchni, które są płaskie, szorstkie, łuszczące się, pokryte zanieczyszczeniem, lub na których znajduje się olej, wosk lub woda. W przeciwnym razie montaż adaptera może być utrudniony.
	- Odpowiednia temperatura montażu bazy to -10° do 40° C. Nie montuj bazy samoprzylepnej do powierzchni o wyższej lub niższej temperaturze.

#### **Poziomo-pionowa ramka ochronna Osmo Action**

Z poziomo-pionową ramką ochronną użytkownicy mogą obrócić kamerę z pozycji poziomej do pionowej, aby uzyskać kilka różnych perspektyw. Jak pokazano na poniższym rysunku, należy otworzyć klamrę poziomo-pionowej ramki ochronnej, wyrównać i umieścić kamerę w ramce, a następnie zamknąć klamrę. Lewa strona ramki jest wyposażona w dwa gniazda szybkozłączki, które mogą być używane z mocowaniem adaptera szybkozłączki do montażu pozostałych akcesoriów.

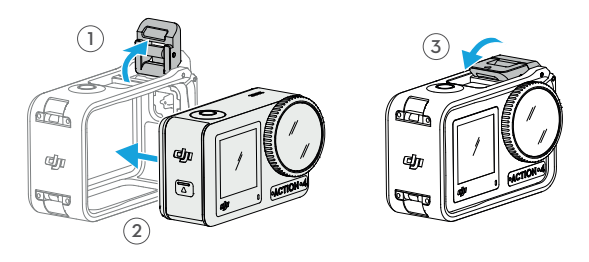

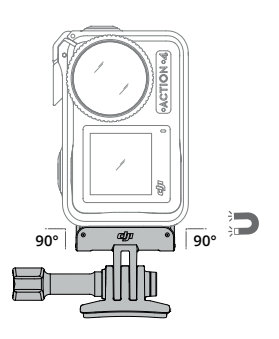

### **Akumulator Osmo Action Extreme Battery**

Akumulatora Osmo Action można używać w szerokim zakresie temperatur od -20° do 45° C. Dzięki pojemności 1770 mAh, akumulator może pracować nieprzerwanie do 160 minut\*. Zapoznaj się z uwagami dotyczącymi użytkowania akumulatora, aby uzyskać bardziej szczegółowe informacje na jego temat.

\* Przetestowano w środowisku laboratoryjnym o temperaturze -20° C podczas nagrywania filmów 1080p/24fps z wyłączonym systemem EIS i wyłączonym ekranem. Wartość referencyjna.

#### **Wielofunkcyjne etui na akumulatory Osmo Action**

Wielofunkcyjne etui na akumulatory służy do bezpiecznego przechowywania dwóch kart microSD i trzech akumulatorów Osmo Action. Użytkownicy mogą sprawdzić poziomy akumulatorów, naciskając przycisk raz lub otwierając etui na akumulatory. Wskaźniki LED będą wyświetlać poziom naładowania akumulatorów. Jeśli ładowarka jest podłączona do etui z umieszczonymi akumulatorami, etui będzie ładować akumulatory.

Jeśli akumulatory są umieszczone w etui, a urządzenia zewnętrzne są podłączone do portu USB-C, akumulatory mogą być używane jako power banki do ładowania podłączonych urządzeń zewnętrznych. Akumulatory o najwyższym poziomie mocy zostaną naładowane jako pierwsze, a następnie kolejno ładowane będą pozostałe akumulatory. Akumulatory o najniższym poziomie mocy zostaną rozładowane jako pierwsze, a następnie kolejno rozładowane zostaną pozostałe akumulatory.

Podczas korzystania z etui, należy użyć ładowarki DJI 30 W USB-C Charger (brak w zestawie) lub ładowarki USB-C, która obsługuje funkcję Power Delivery lub PPS (Programmable Power Delivery). Trzy akumulatory mogą zostać w pełni naładowane w ok. dwie godziny za pomocą ładowarki DJI 30 W USB-C Charger.

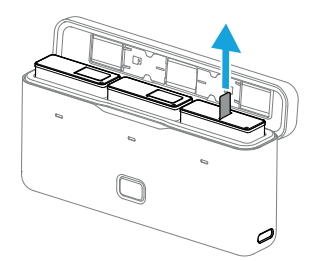

- Nie używaj etui do ładowania akumulatora innego niż DJI OSMO. Producent nie ponosi odpowiedzialności za wszelkie usterki lub uszkodzenia spowodowane użyciem akumulatora innego niż DJI OSMO.
	- Podczas użytkowania umieść etui na płaskiej i stabilnej powierzchni. Upewnij się, że urządzenie jest odpowiednio zabezpieczone, aby uniknąć zagrożenia związanego z pożarem.
	- Nie dotykaj metalowych złączy w etui na akumulatory.
	- Wyczyść metalowe złącza w etui na akumulatory czystą, suchą ściereczką, jeśli pojawią się na nich widoczne zanieczyszczenia.
	- Etui na akumulatory nie jest wodoodporne. Nie umieszczaj etui w wodzie ani nie oblewaj go żadną cieczą.

## Pierwsze użytkowanie produktu

### **Montaż akumulatora**

Naciśnij przycisk zwalniający osłonę komory akumulatora i przesuń ją w górę, a następnie włóż akumulator do komory, jak pokazano poniżej. Upewnij się, że akumulator jest prawidłowo umieszczony, a następnie zamknij osłonę komory.

Uwaga: przy prawidłowym montażu osłony komory akumulatora, pomarańczowe oznaczenia na jego spodzie nie będą widoczne.

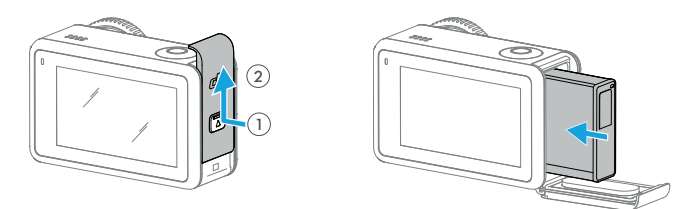

### **Obsługa karty microSD**

Film nagrany na kamerze Osmo Action 4 jest przechowywany na karcie microSD. Wymagana jest karta microSD klasy UHS-I Speed Grade 3 ze względu na szybką prędkość odczytu i zapisu niezbędną dla danych filmów o wysokiej rozdzielczości. Zapoznaj się z listą zalecanych kart micro SD w rozdziale "Specyfikacja", aby uzyskać więcej informacji. Włóż kartę microSD do gniazda kart microSD w sposób przedstawiony na ilustracji.

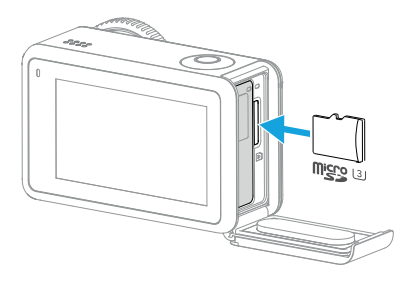

• Lekko wciśnij kartę microSD do kamery, aby częściowo ją wysunąć.

### **Ładowanie Osmo Action 4**

Naciśnij przycisk zwalniający osłonę portu USB-C i przesuń osłonę w dół.

Podłącz ładowarkę USB-C (brak w zestawie) do portu za pomocą przewodu USB-C do USB-C znajdującego się w zestawie. Wskazane jest użycie ładowarki DJI 30 W USB-C Charger lub ładowarki USB-C, która obsługuje funkcję Power Delivery lub PPS (Programmable Power Supply). Gdy wskaźniki LED statusu zgasną, oznacza to, że akumulator jest w pełni naładowany. Naładowanie akumulatora do 80% zajmuje około 18 minut. Pełne naładowanie akumulatora zajmuje około 49 minut\*.

\* Czas ładowania został przetestowany przy użyciu ładowarki DJI 30 W USB-C Charger w środowisku o temperaturze 25° C. Wartość referencyjna.

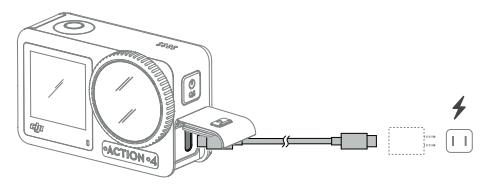

### **Aktywacja Osmo Action 4**

Aplikacja DJI Mimo jest niezbędna do aktywacji podczas pierwszego użytkowania Osmo Action 4. Wykonaj poniższe czynności, aby aktywować urządzenie.

1. Naciśnij i przytrzymaj przycisk Quick Switch, aby włączyć zasilanie.

2. Włącz Wi-Fi i funkcję Bluetooth w urządzeniu mobilnym.

3. Uruchom aplikację DJJ Mimo, naciśnij , **61 a następnie postępuj zgodnie z instrukcjami**, aby aktywować Osmo Action 4.

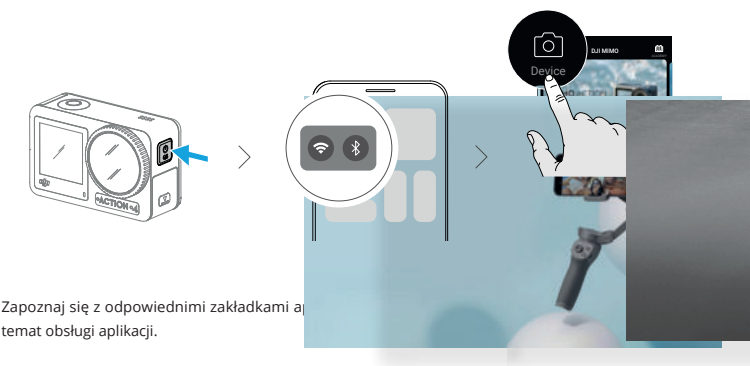

## Obsługa produktu

### **Funkcje przycisków**

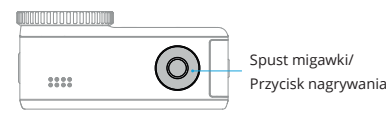

Przycisk Quick Switch

#### **Spust migawki/Przycisk nagrywania**

- Naciśnij raz, aby zrobić zdjęcie lub rozpocząć/zatrzymać nagrywanie
- Naciśnij i przytrzymaj przy wyłączonym zasilaniu, aby szybko włączyć zasilanie i rozpocząć fotografowanie. Tryb fotografowania zależy od ustawień funkcji SnapShot. Po wykonaniu zdjęcia kamera wyłączy się automatycznie po 3 sekundach od ostatniej czynności.

#### **Przycisk Quick Switch**

- Przytrzymaj, aby włączyć lub wyłączyć zasilanie.
- Naciśnij raz, aby zmienić tryb fotografowania.

### **Obsługa ekranu dotykowego**

Po włączeniu kamery na obu ekranach dotykowych wyświetlany jest widok na żywo oraz tryb fotografowania, poziom naładowania akumulatora oraz informacje o karcie microSD. Naciśnij lub przeciągnij palcem po ekranie dotykowym, aby wejść w interakcję z kamerą. Uwaga: nie można jednocześnie obsługiwać dwóch ekranów dotykowych. Jeśli jeden ekran dotykowy jest obsługiwany, drugi ekran dotykowy zostanie zablokowany.

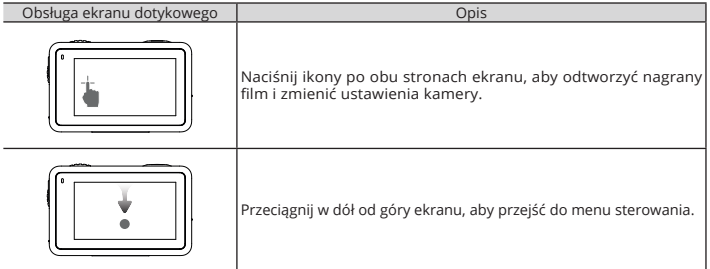

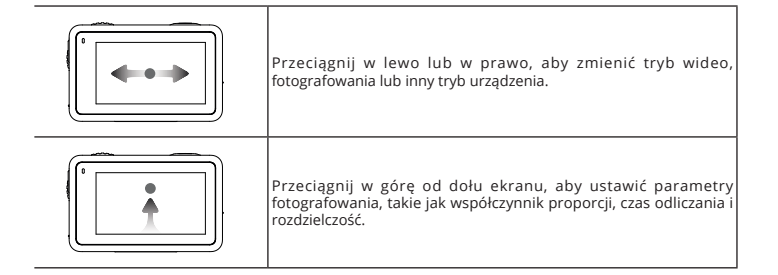

#### **Podgląd z kamery**

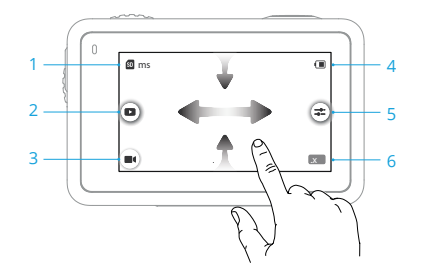

1. Informacje o pojemności pamięci przenośnej

04:15 : Ikona wyświetla pojemność pamięci, pozostałą liczbę zdjęć lub czas trwania filmu, które można wykonać lub nagrać zgodnie z bieżącym trybem fotografowania. Ikona jest wyświetlana tylko wtedy, gdy w kamerze znajduje się karta microSD.

2. Podgląd zdjęć i filmów

 : Naciśnij, aby wyświetlić podgląd ostatnio zrobionego lub odtworzonego zdjęcia, lub filmu. Przeciągnij palcem w lewo od prawej krawędzi ekranu, aby powrócić do podglądu na żywo.

3. Tryby fotografowania

: Naciśnij ikonę i przesuń palcem, aby wybrać tryb fotografowania.

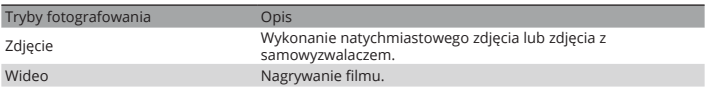

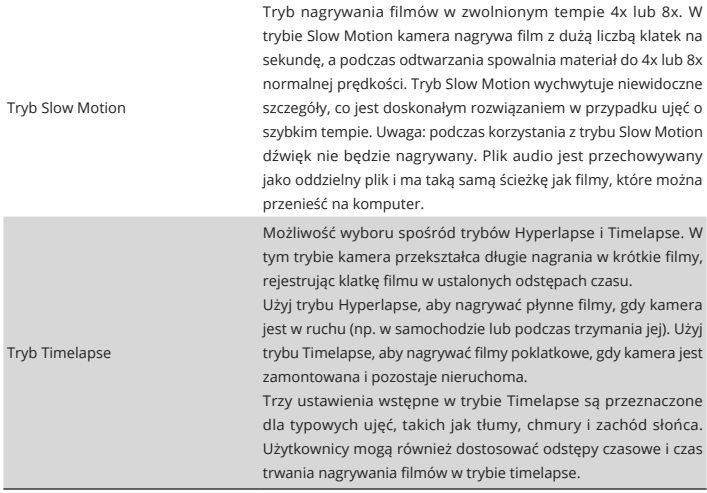

### 4. Poziom naładowania akumulatora

 : Ta ikona wyświetla aktualny poziom naładowania akumulatora Osmo Action 4. Naciśnij ikonę, aby wyświetlić szczegółowe informacje o poziomie naładowania akumulatora.

5. Parametry

: Naciśnij, aby dostosować parametry obrazu i dźwięku. Naciśnij opcję PRO, aby dostosować zaawansowane parametry. W różnych trybach fotografowania można ustawić odpowiednie parametry.

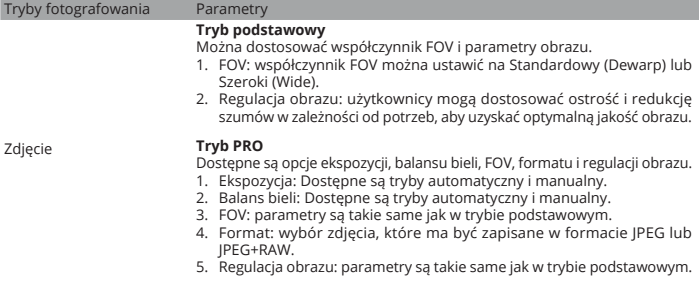

#### **Tryb podstawowy**

FOV, Regulacja obrazu, funkcja EIS przy słabym oświetleniu i ulepszanie obrazu przy słabym oświetleniu.

- 1. Współczynnik FOV: możliwość ustawienia opcji Standard (Dewarp), Wide lub Ultra Wide. Opcja Ultra Wide jest niedostępna w przypadku korzystania z niektórych częstotliwości odświeżania obrazu.
- 2. Włączenie funkcji EIS przy słabym oświetleniu spowoduje usunięcie rozmycia ruchu i wyłączenie funkcji anti-flicker. Ostrość obrazu może ulec pogorszeniu, gdy oświetlenie otoczenia jest zbyt słabe.
- 3. Regulacja obrazu: użytkownicy mogą dostosować ostrość i redukcję szumów w zależności od potrzeb, aby uzyskać optymalną jakość obrazu.
- 4. Ulepszanie obrazu przy słabym oświetleniu: po włączeniu tej funkcji kamera automatycznie wykrywa słabe oświetlenie i inteligentnie dostosowuje parametry ekspozycji w celu poprawy jakości obrazu.

### **Tryb PRO:**

możliwość regulacji parametrów obrazu i dźwięku.

Parametry obrazu: ekspozycja, balans bieli, kolor, FOV, regulacja obrazu i ulepszanie obrazu przy słabym oświetleniu są dostępne.

- Ekspozycja: dostępne są tryby Auto i Manual.
- Balans bieli: dostępne są tryby Auto i Manual.
- Kolory: dostępne są tryby Normal i D-Log M. D-Log M jest przeznaczony do profesjonalnej korekcji kolorów w późniejszej edycji. W przypadku scen o wysokim kontraście lub wielokolorowych (np. w ogrodzie, w terenie itp.) może on zwiększyć zakres dynamiczny, zapewniając większą przestrzeń do korekty kolorów w późniejszej edycji. 10-bitowa głębia kolorów umożliwia płynniejsze przejścia kolorów.
- FOV: parametry są takie same jak w trybie podstawowym.
- Regulacja obrazu: parametry są takie same jak w trybie podstawowym.
- Ulepszenie obrazu przy słabym oświetleniu: parametry są takie same jak w trybie podstawowym.
- Parametry dźwięku: dostępne są opcje kanału, redukcji szumu wiatru i wzmocnienia:
- Kanał: dostępne są opcje dźwięku stereo i mono. Różnica między dźwiękiem mono i stereo polega na tym, że dźwięk mono obejmuje tylko jeden kanał, natomiast stereo obejmuje dwa kanały.
- Redukcja szumu wiatru: po włączeniu tej opcji, kamera będzie redukować szum wiatru odbierany przez wbudowany mikrofon za pomocą algorytmów. Uwaga: redukcja szumu wiatru nie działa po podłączeniu zewnętrznego mikrofonu.
- Po podłączeniu mikrofonu można wyregulować jego wzmocnienie.

Wideo

### **Tryb podstawowy**

Można dostosować współczynnik FOV i parametry obrazu.

- 1. FOV: współczynnik FOV można ustawić na opcję standardową (Dewarp) lub szerokokątną (Wide).
- 2. Regulacja obrazu: użytkownicy mogą dostosować ostrość i redukcję szumów w zależności od potrzeb, aby uzyskać optymalną jakość obrazu.

#### **Tryb PRO**

Dostępne są opcje ekspozycji, balansu bieli, koloru, FOV i regulacji obrazu.

- 1. Ekspozycja: dostępne są tryby Auto i Manual.
	- 2. Balans bieli: dostępne są tryby Auto i Manual.
	- 3. Kolory: dostępne są tryby Normal i D-Log M. D-Log M jest przeznaczony do profesjonalnej korekcji kolorów w późniejszej edycji. W przypadku scen o wysokim kontraście lub wielokolorowych (np. w ogrodzie, w terenie itp.) może on zwiększyć zakres dynamiczny, zapewniając większą przestrzeń do korekty kolorów w późniejszej edycji. 10-bitowa głębia kolorów umożliwia płynniejsze przejścia kolorów.
	- 4. FOV: parametry są takie same jak w trybie podstawowym.
	- 5. Regulacja obrazu: parametry są takie same jak w trybie podstawowym.

### **Tryb Hyperlapse**

**Tryb podstawowy:** FOV, funkcja EIS przy słabym oświetleniu i regulacja obrazu są dostępne.

**Tryb PRO:** ekspozycja, balans bieli, kolor, FOV i regulacja obrazu są dostępne.

Tryb Timelapse

Tryb Slow Motion

### **Tryb Timelapse**

**Tryb podstawowy:** FOV i regulacja obrazu są dostępne. **Tryb PRO:** ekspozycja, balans bieli, FOV, format i regulacja obrazu są dostepne.

### 6. Zoom

1.0x : Przytrzymaj ikonę, a następnie przeciągnij, aby ustawić współczynnik przybliżenia.

#### **Menu sterowania**

Przeciągnij palcem w dół od krawędzi ekranu, aby przejść do menu sterowania.

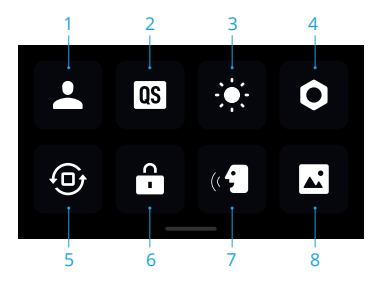

#### 1. Tryb niestandardowy

Naciśnij **i , aby zapisać bieżącą konfigurację jako tryb niestandardowy. Zapisz parametry** fotografowania w trybie niestandardowym, aby wykorzystać je bezpośrednio do fotografowania podobnych ujęć. Użytkownicy mogą zapisać do pięciu trybów niestandardowych.

2. Przycisk Quick Switch

Ustaw tryby dostępne poprzez przycisk Quick Switch: przełączanie ekranu, tryby niestandardowe, tryb fotografowania, tryb wideo, Slow Motion, Timelapse, Hyperlapse i Playback. Po włączeniu komunikatu głosowego kamera będzie wydawać komunikaty głosowe o trybie fotografowania po naciśnięciu przycisku Quick Switch w celu zmiany trybu. Gdy kamera jest zainstalowana na kasku lub w innych trudno dostępnych miejscach, użytkownicy mogą dokładnie wybrać preferowany tryb za pomocą komunikatu głosowego.

3. Regulacja jasności

Naciśnij i przesuń suwak, aby dostosować jasność.

4. Ustawienia

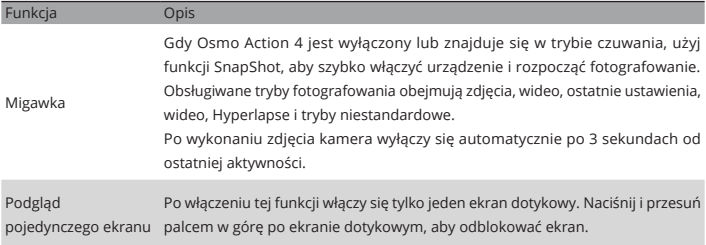

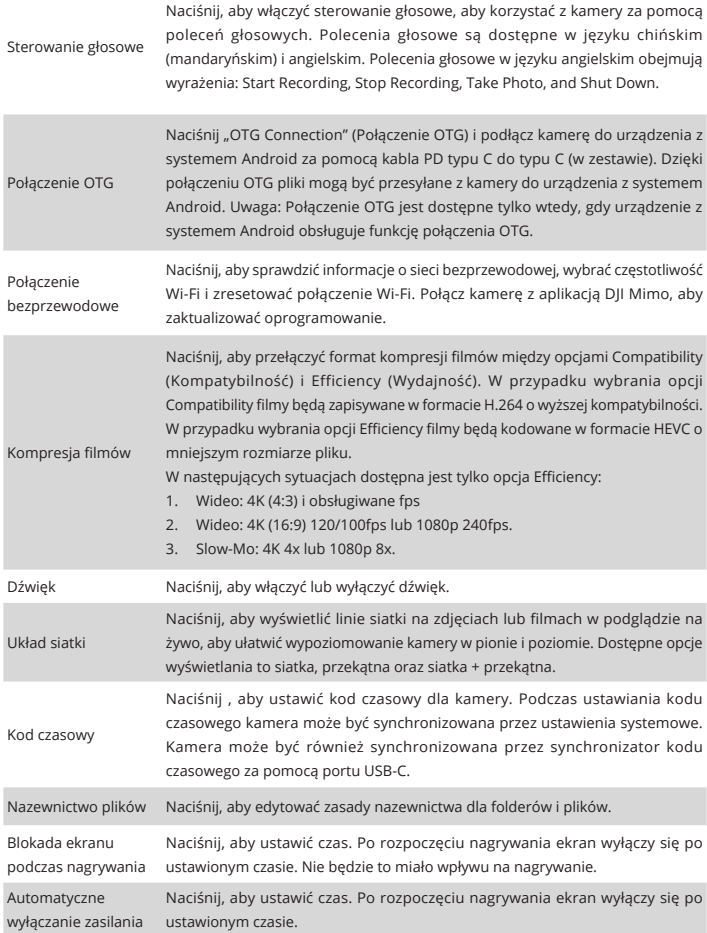

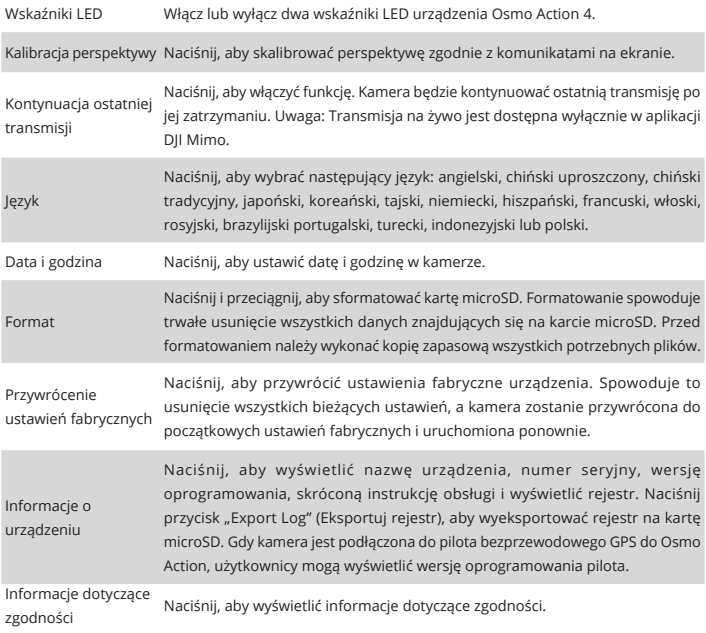

5. Blokada orientacji

Naciśnij, aby przełączyć między automatyczną orientacją a blokadą orientacji.

6. Blokada ekranu

Naciśnij, aby zablokować ekran. Przeciągnij palcem po ekranie dotykowym w górę, aby odblokować ekran.

7. Sterowanie głosowe

Naciśnij, aby włączyć sterowanie głosowe, które ułatwi użytkownikowi sterowanie kamerą za pomocą określonych poleceń głosowych. Funkcja sterowania głosowego jest przydatna podczas uprawiania sportów, w których obsługa urządzenia jest ograniczona, np. podczas jazdy na rowerze lub na nartach.

8. Pełne wyświetlanie przedniego ekranu Naciśnij, aby włączyć lub wyłączyć pełne wyświetlanie przedniego ekranu.

### **Ustawienia parametrów**

Przeciągnij palcem w górę od dołu ekranu, aby przejść do ustawień parametrów dla każdego trybu fotografowania.

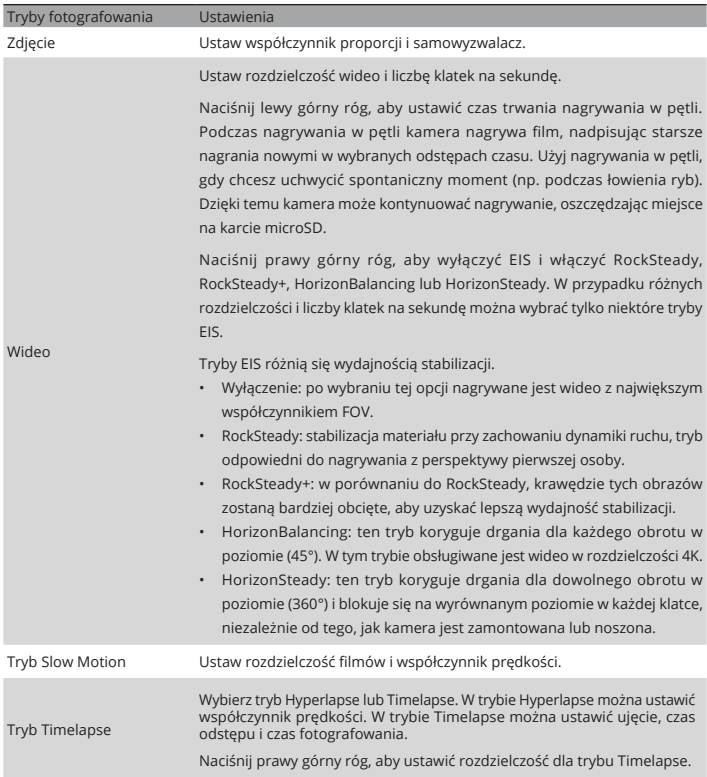

### **Opis wskaźników LED**

Kamera Osmo Action 4 posiada dwa wskaźniki LED, które informują o tym samym statusie. Można je włączać i wyłączać.

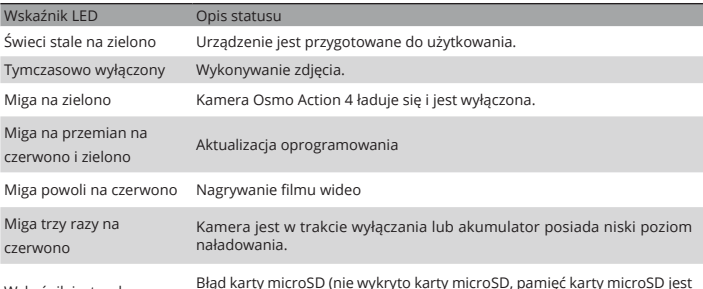

Wskaźnik jest wyłączony Błąd karty microSD (nie wykryto karty microSD, pamięć karty microSD jest pełna lub błąd karty microSD)

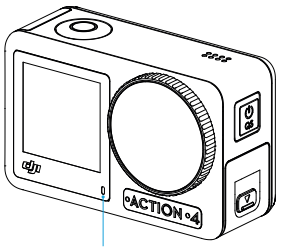

Wskaźnik LED I

Wskaźnik LED II

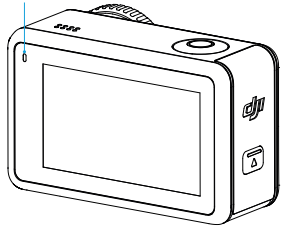

### **Przechowywanie zdjęć i filmów**

Filmy nagrane przez kamerę Osmo Action 4 mogą być przechowywane wyłącznie na karcie microSD (brak w zestawie). Wymagana jest karta microSD klasy UHS-I Speed Grade 3 ze względu na szybkie prędkości odczytu i zapisu niezbędne dla danych filmów o wysokiej rozdzielczości. Zdjęcia i filmy można przesyłać do telefonu lub komputera. Szczegółowe informacje zawiera rozdział "Przesyłanie plików".

### **Przesyłanie plików**

#### **Przesyłanie plików do telefonu**

Połącz Osmo Action 4 z aplikacją DJI Mimo, naciśnij ikonę podglądu, aby wyświetlić zdjęcia i filmy. Naciśnij , aby pobrać zdjęcia i filmy. Pliki można udostępniać bezpośrednio z aplikacji DJI Mimo na platformy mediów społecznościowych.

#### **Przesyłanie plików do komputera**

Włącz kamerę Osmo Action 4 i podłącz ją do komputera za pomocą przewodu USB. Po podłączeniu do komputera pojawi się komunikat, aby wybrać typ połączenia USB na ekranie dotykowym kamery. Naciśnij "Transfer File" (Przenieś plik), aby pobrać pliki z kamery do komputera. Podczas przesyłania pliku kamera nie może robić zdjęć ani nagrywać filmów.

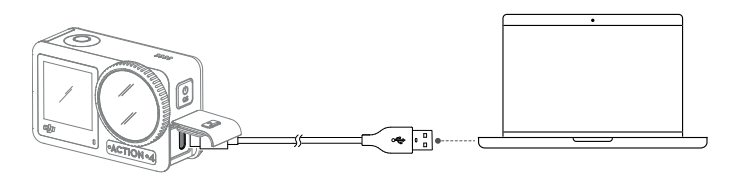

• Podłącz ponownie Osmo Action 4 do komputera, jeśli transfer plików zostanie przerwany.

#### **Połączenie OTG do przesyłania plików**

W przypadku urządzeń z systemem Android obsługujących połączenie OTG, pliki mogą być przesyłane z kamery do urządzenia z systemem Android z połączeniem OTG.

Podłącz kamerę do urządzenia z systemem Android za pomocą kabla PD typu C do typu C (w zestawie), korzystając z portu USB typu C w kamerze. Po podłączeniu można przeglądać i przesyłać zdjęcia i filmy z kamery za pośrednictwem albumu urządzenia lub zarządzania plikami.

• Jeśli kamera nie może automatycznie rozpoznać urządzenia z systemem Android przy użyciu połączenia OTG, przesuń palcem w dół od krawędzi ekranu i przejdź do menu sterowania. Naciśnij Settings > OTG Connection (Ustawienia > Połączenie OTG) i użyj kabla PD typu C do typu C, aby połączyć kamerę z urządzeniem.

### **Tryb kamery internetowej**

Osmo Action 4 może działać jako kamera internetowa na komputerze. Włącz kamerę i podłącz ją do komputera za pomocą przewodu USB-C. Kamera przejdzie w tryb USB. Naciśnij "Webcam", aby wejść w tryb kamery internetowej, a kamera będzie działać jako źródło danych kamery internetowej. W dolnej części ekranu pojawi się napis "Webcam". Naciśnij przycisk migawki/nagrywania, aby rozpocząć nagrywanie. Naciśnij ikonę "Image Parameter Settings" (Ustawienia parametrów obrazu) po prawej stronie ekranu, aby ustawić parametry ekspozycji, balansu bieli i FOV. Użytkownicy mogą przeglądać nagrane filmy po wyjściu z trybu kamery internetowej.

### **Podłączenie mikrofonu**

Osmo Action 4 można połączyć z zewnętrznym mikrofonem, w tym DJI Mic lub dowolnymi cyfrowymi mikrofonami typu-C innych firm, które obsługują 48K/16 bitów.

Wykonaj poniższe czynności (na przykładzie DJI Mic), aby podłączyć mikrofon:

- 1. Naciśnij przycisk zwalniający na osłonie portu USB-C i przesuń ją w dół. Podnieś osłonę do góry, aż zostanie odłączona od urządzenia.
- 2. Włącz zasilanie odbiornika i nadajników oraz upewnij się, że odbiornik i nadajniki są połączone.
- 3. Podłącz odbiornik do portu USB-C kamery za pomocą adaptera USB-C. Na ekranie pojawi się ikona mikrofonu.
- 4. Naciśnij przycisk łączenia na nadajniku, aby rozpocząć nagrywanie podczas korzystania z nadajnika. Naciśnij ponownie przycisk łączenia, aby zatrzymać nagrywanie.

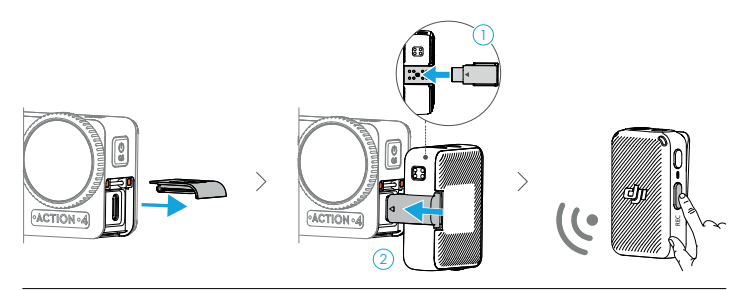

- Nadajnik i odbiornik są domyślnie połączone. Wykonaj poniższe kroki, aby połączyć urządzenia, jeśli są rozłączone.
	- a. Umieść nadajnik i odbiornik w etui do ładowania, aby połączyć je automatycznie.
	- b. Włącz nadajnik i odbiornik, przytrzymaj przycisk łączenia na nadajniku, przeciągnij w dół po ekranie odbiornika, wybierz "Settings" (Ustawienia) i przewiń. Następnie naciśnii "Link Device" (Połącz urządzenie), aby rozpocząć łączenie. Wskaźnik LED zaświeci się na zielono, wskazując, że połączenie się powiodło.

# Aplikacja DJI Mimo

W połączeniu z aplikacją DJI Mimo, użytkownicy mogą monitorować bieżący podgląd kamery, ustawiać parametry kamery i sterować kamerą za pomocą urządzenia mobilnego. Aplikacja DJI Mimo pozwala użytkownikowi w pełni wykorzystać Osmo Action 4 dzięki szeregowi funkcji, takich jak przesyłanie plików, edycja i udostępnianie, InvisiStick for Skiing i transmisja na żywo przez Wi-Fi.

### **Pobieranie aplikacji DJI Mimo**

Zeskanuj kod QR, aby pobrać aplikację DJI Mimo i zapoznać się z filmami instruktażowymi.

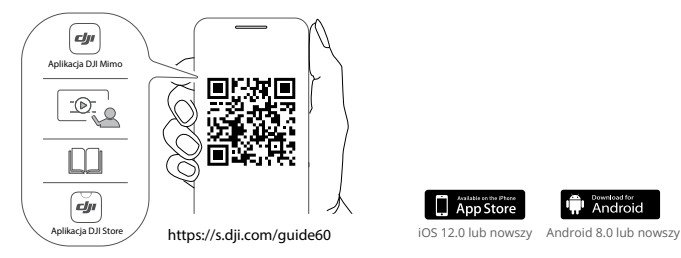

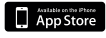

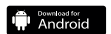

### **Połączenie z aplikacją DJI Mimo**

- 1. Włącz kamerę Osmo Action 4.
- 2. Włącz Wi-Fi i funkcję Bluetooth na urządzeniu mobilnym.
- 3. Uruchom aplikację DJI Mimo, naciśnij [o], a następnie postępuj zgodnie z zaleceniami, aby połączyć się z Osmo Action 4.
- W przypadku wystąpienia błędów w połączeniu z aplikacją DJI Mimo wykonaj poniższe czynności.
	- a. Upewnij się, że zarówno Wi-Fi, jak i Bluetooth są włączone w urządzeniu mobilnym.
	- b. Upewnij się, że aplikacja DJI Mimo posiada najnowszą wersję oprogramowania.
	- c. Przeciągnij palcem w dół od krawędzi ekranu, aby wejść do menu sterowania, wybierz "Wireless Connection" (Połączenie bezprzewodowe) > "Reset Connection" (Resetuj połączenie). Kamera zresetuje wszystkie połączenia i hasła Wi-Fi.

### **Ekran główny aplikacji DJI Mimo**

Uruchom DJI Mimo i przejdź do ekranu głównego.

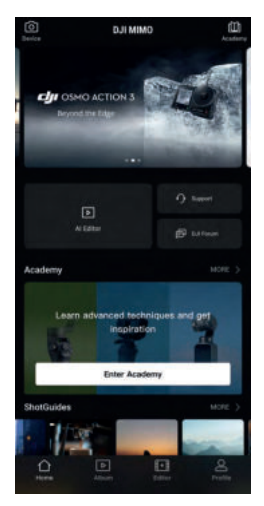

- 向 **Urządzenie:** naciśnij, aby połączyć się z Osmo Action 4. Po połączeniu aplikacja DJI Mimo przejdzie do podglądu kamery.
- **Ö Academy:** naciśnij, aby zobaczyć filmy instruktażowe i instrukcje obsługi.
- $\blacktriangleright$ **Edytor AI:** udostępnia kilka szablonów do edycji zdjęć lub filmów.
- ⇧ **Ekran główny:** naciśnij, aby powrócić do ekranu głównego.
- **Album:** przeglądaj filmy i zarządzaj nimi z telefonu lub urządzenia DJI.  $\sqrt{ }$
- **Edytor:** naciśnij, aby edytować zdjęcia lub filmy na Osmo Action 4, lub importować i edytować je  $\overline{\cdot}$ na urządzeniu mobilnym.
- $\mathbf{a}$ **Profil:** zarejestruj się lub zaloguj na konto DJI. Zobacz prace, ustawienia, sprawdź polubienia i obserwujących, wysyłaj wiadomości do innych użytkowników i połącz się z DJI Store.

### **Podgląd kamery**

Wyświetlany podgląd kamery może się różnić w zależności od trybu fotografowania. Ten ekran służy wyłącznie jako odniesienie.

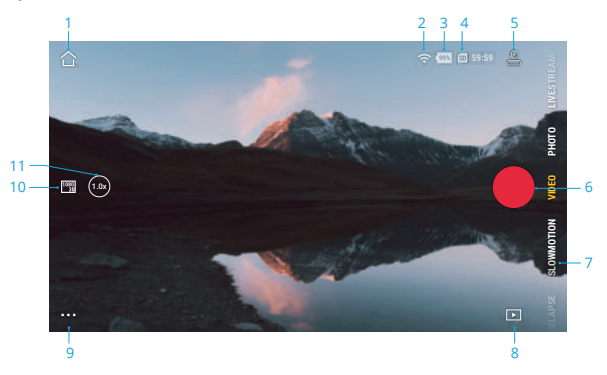

#### **1. Strona główna**

: naciśnij, aby powrócić do ekranu głównego.

**2. Wi-Fi**

: wyświetla połączenie Wi-Fi.

#### **3. Poziom naładowania akumulatora**

: wyświetla aktualny poziom naładowania akumulatora Osmo Action 4.

#### **4. Informacje o karcie microSD**

 : wyświetla pozostałą liczbę zdjęć, które można zrobić lub czas trwania filmu, który można nagrać zgodnie z bieżącym trybem fotografowania.

### **5. Tryb niestandardowy**

 $\beta$ : naciśnij  $\blacksquare$  i naciśnij  $\blacksquare$ , aby zapisać bieżącą konfigurację jako tryb niestandardowy. W trybie niestandardowym można zapisać parametry fotografowania, których można następnie używać bezpośrednio do fotografowania podobnych scen. Użytkownicy mogą zapisać do pięciu trybów niestandardowych.

### **6. Przycisk migawki/nagrywania**

: naciśnij, aby zrobić zdjęcie lub rozpocząć bądź zatrzymać nagrywanie wideo.

#### **7. Tryby fotografowania**

Przewiń, aby wybrać tryb fotografowania.

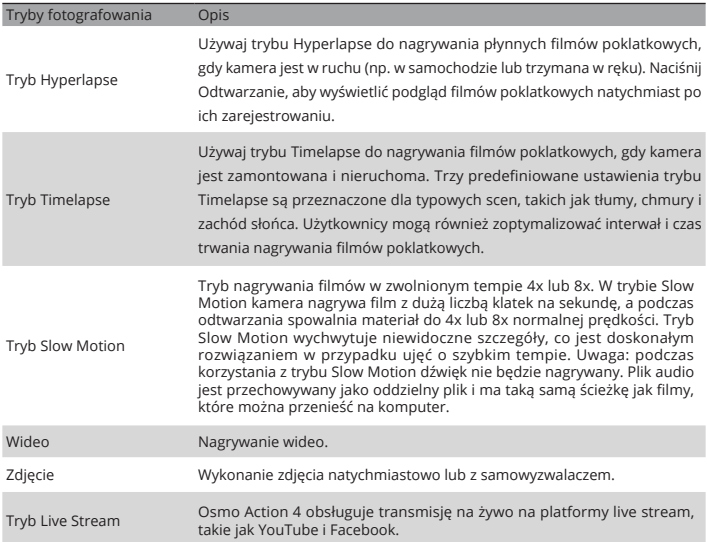

#### **8. Podgląd zdjęć i filmów**

: naciśnij, aby wyświetlić podgląd zdjęć i filmów natychmiast po ich zrobieniu.

#### **9. Ustawienia**

 : ustaw wybrany tryb fotografowania jako tryb podstawowy lub tryb Pro. Po włączeniu trybu Pro dostępnych jest więcej ustawień, w tym współczynnik FOV, format, ekspozycja i balans bieli. Podczas używania różnych trybów fotografowania można ustawić różne parametry.

#### **10. Parametry fotografowania**

: wyświetla parametry bieżącego trybu fotografowania. Naciśnij, aby ustawić parametry.

### **11. Zoom**

 :wyświetla bieżący współczynnik przybliżenia. Umieść dwa palce na ekranie i oddal je od siebie, aby powiększyć lub przybliż, aby pomniejszyć.

## Konserwacja

### **Aktualizacja oprogramowania**

Wersja oprogramowania Osmo Action 4 jest aktualizowana przy użyciu aplikacji DJI Mimo.

Upewnij się, że poziom naładowania akumulatora Osmo Action 4 wynosi co najmniej 15% przed aktualizacją wersji oprogramowania. Podłącz Osmo Action 4 do aplikacji DJI Mimo. Jeśli dostępna jest nowa wersja oprogramowania, użytkownicy zostaną powiadomieni przez DJI Mimo. Zaktualizuj oprogramowanie sprzętowe zgodnie z instrukcjami wyświetlanymi na ekranie. Aktualizacja trwa około 2 minut.

### **Użytkowanie pod wodą**

Kamera Osmo Action 4 może być użytkowana pod wodą na głębokości do 18 m. W połączeniu z wodoodporną obudową Osmo Action 60m, urządzenie może pracować pod wodą na głębokości do 60 m. Podczas korzystania z urządzenia w wodzie należy przestrzegać następujących środków ostrożności.

- 1. Przed włożeniem akumulatora upewnij się, że komora akumulatora i akumulator są całkowicie suche i czyste. W przeciwnym razie może to wpłynąć na właściwości i stopień wodoodporności akumulatora. Upewnij się, że osłona komory akumulatora jest solidnie zamocowana po umieszczeniu akumulatora. Uwaga: przy prawidłowym montażu osłony komory akumulatora, czerwone oznaczenia na jego spodzie nie będą widoczne.
- 2. Upewnij się, że osłona portu USB-C jest czysta i domknięta przed użyciem. W przeciwnym razie wpłynie to na stopień wodoodporności urządzenia.
- 3. Przed użyciem należy upewnić się, że osłona obiektywu jest czysta i zamknięta. W przeciwnym razie wpłynie to na wodoszczelność urządzenia. Upewnij się, że osłona obiektywu i obiektyw są suche i czyste. Ostre lub twarde przedmioty mogą uszkodzić obiektyw i wpłynąć na działanie urządzenia. Upewnij się, że osłona obiektywu jest dobrze zamocowana.
- 4. Kamera Osmo Action 4 nie jest wodoodporna, dopóki pokrywa komory akumulatora, pokrywa portu USB-C i pokrywa ochronna obiektywu nie są solidnie zamontowane i przymocowane. Kamera NIE jest wodoodporna, gdy używana jest z Osmo Action Lens Hood
- 5. Unikaj skakania do wody z dużą prędkością podczas użytkowania Osmo Action 4. W przeciwnym razie uderzenie może spowodować przedostanie się wody. Przed skokiem do wody upewnij się, że kamera jest prawidłowo zabezpieczona.
- 6. Nie używaj Osmo Action 4 w pobliżu gorących źródeł lub w ekstremalnych środowiskach wodnych. Nie dopuszczaj do kontaktu Osmo Action 4 ze żrącymi lub nieznanymi substancjami.
- 7. Po użyciu kamery pod wodą należy opłukać ją czystą wodą. Przed ponownym użyciem pozostaw ją do naturalnego wyschnięcia. Nie należy suszyć kamery gorącym powietrzem za pomocą suszarki do włosów, w przeciwnym razie membrana mikrofonu i wbudowana membrana pękną, a kamera utraci wodoodporność.

Załóż wodoodporną obudowę na Osmo Action 4, gdy używasz urządzenia podczas nurkowania, surfowania, przebywania pod wodą przez dłuższy czas lub w innych sytuacjach związanych z dużym uderzeniem wody. Przestrzegaj następujących środków ostrożności podczas używania urządzenia z wodoodporną obudową:

- 1. Upewnij się, że gumowa osłona jest czysta i dokładnie przymocowana przed rozpoczęciem użytkowania.
- 2. Upewnij się, że obudowa wodoodporna jest całkowicie sucha (aby uzyskać najlepsze rezultaty, umieść w niej filtr przeciwmgielny podczas użytkowania), a zatrzask jest zabezpieczony.
- 3. Przed rozpoczęciem użytkowania należy umieścić wodoodporną obudowę pod wodą na około pięć minut, aby zapewnić jej prawidłowe działanie.
- 4. Opłucz obudowę pod bieżącą wodą, aby zapobiec korozji po użytkowaniu w morzu.
- Ekrany dotykowe Osmo Action 4 mogą być obsługiwane, jeśli ich powierzchnia jest zwilżona.
	- Ekrany dotykowe nie mogą być używane pod wodą. Użytkownicy mogą naciskać przyciski kamery, aby rozpocząć nagrywanie. Przycisk migawki/nagrywania jest automatycznie wyłączany, gdy kamera jest używana bez wodoodpornej obudowy Osmo Action na głębokości większej niż 14 m.

### **Czyszczenie**

- 1. Wyczyść osłonę obiektywu wodą lub za pomocą patyczka do czyszczenia obiektywów, sprężonego powietrza do obiektywów lub ściereczki do czyszczenia obiektywów. Podczas wymiany osłony obiektywu należy upewnić się, że kamera jest sucha. Po użyciu Osmo Action 4 w wodzie, pozwól kamerze wyschnąć przed ponownym użyciem. Zapobiegnie to przedostawaniu się wody do osłony obiektywu i zaparowywaniu obiektywu. NIE zdejmuj często osłony obiektywu, aby uniknąć gromadzenia się w niej kurzu, który może wpłynąć na jakość nagrywania.
- 2. Wyczyść obiektyw za pomocą patyczka do czyszczenia obiektywów, sprężonego powietrza lub ściereczki do czyszczenia obiektywów.
- 3. Wyczyść akumulator i komorę akumulatora czystą, suchą szmatką. Upewnij się, że gniazda szybkozłączki na kamerze są oczyszczone z kurzu i piasku podczas mocowania adaptera szybkozłączki.

### **Użytkowanie akumulatora**

- 1. Nie używaj akumulatorów innych niż DJI Osmo. Nowe akumulatory można zakupić na stronie www. dji.com. Producent nie ponosi odpowiedzialności za wszelkie usterki lub uszkodzenia spowodowane użyciem innego akumulatora niż DJI Osmo.
- 2. Akumulator powinien być użytkowany w temperaturach od -20° do 45°C. Użytkowanie akumulatora w temperaturze powyżej 45° C może doprowadzić do pożaru lub wybuchu. Przed użyciem akumulatora w środowisku o niskiej temperaturze zaleca się pełne naładowanie akumulatora w środowisku o optymalnej temperaturze. Ładowanie akumulatora w odpowiedniej temperaturze może przedłużyć jego żywotność.
- 3. Wydajność akumulatora ulegnie pogorszeniu, jeśli nie będzie on użytkowany przez dłuższy czas.
- 4. Raz na trzy miesiące należy całkowicie rozładować i naładować akumulator, aby utrzymać go w prawidłowym stanie technicznym.
- 5. Wyjmij akumulator z Osmo Action 4 i przechowuj go w wielofunkcyjnym etui na akumulator Osmo Action, gdy planujesz go przechowywać przez dłuższy czas.

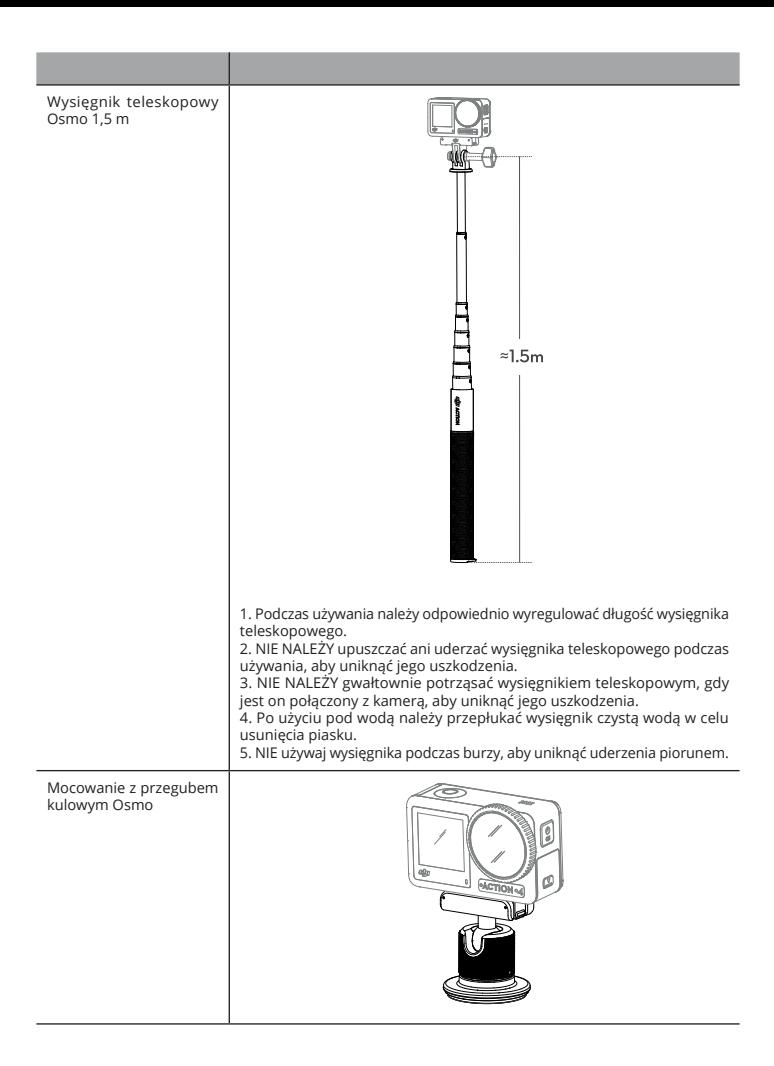

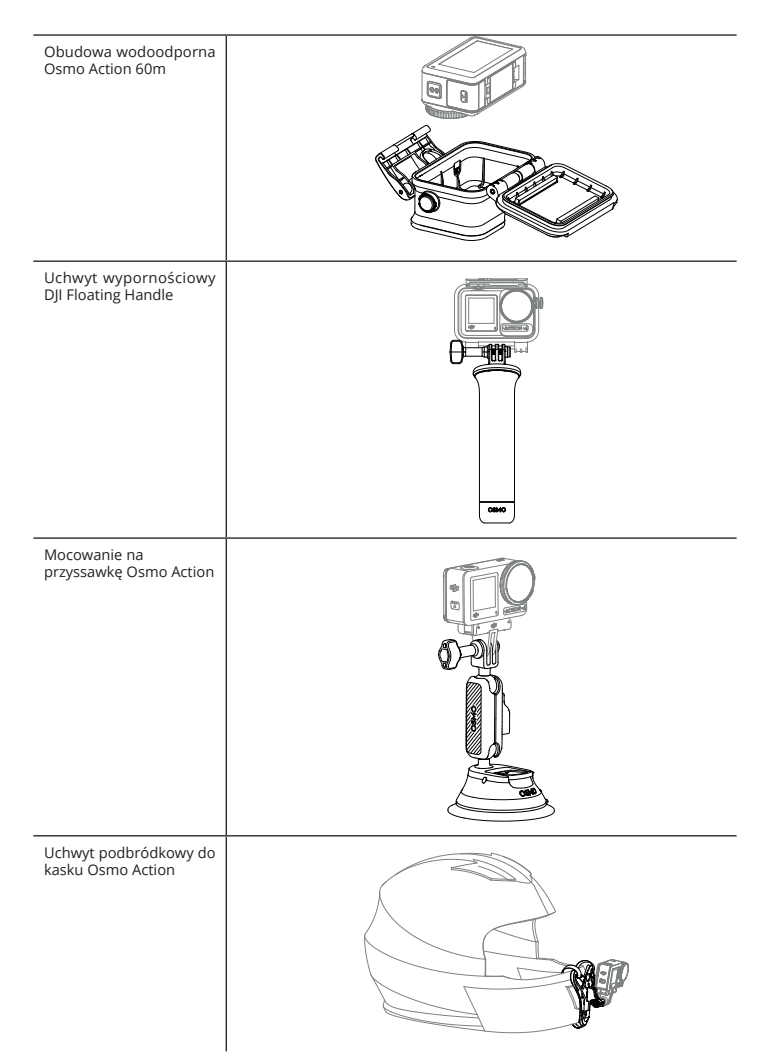

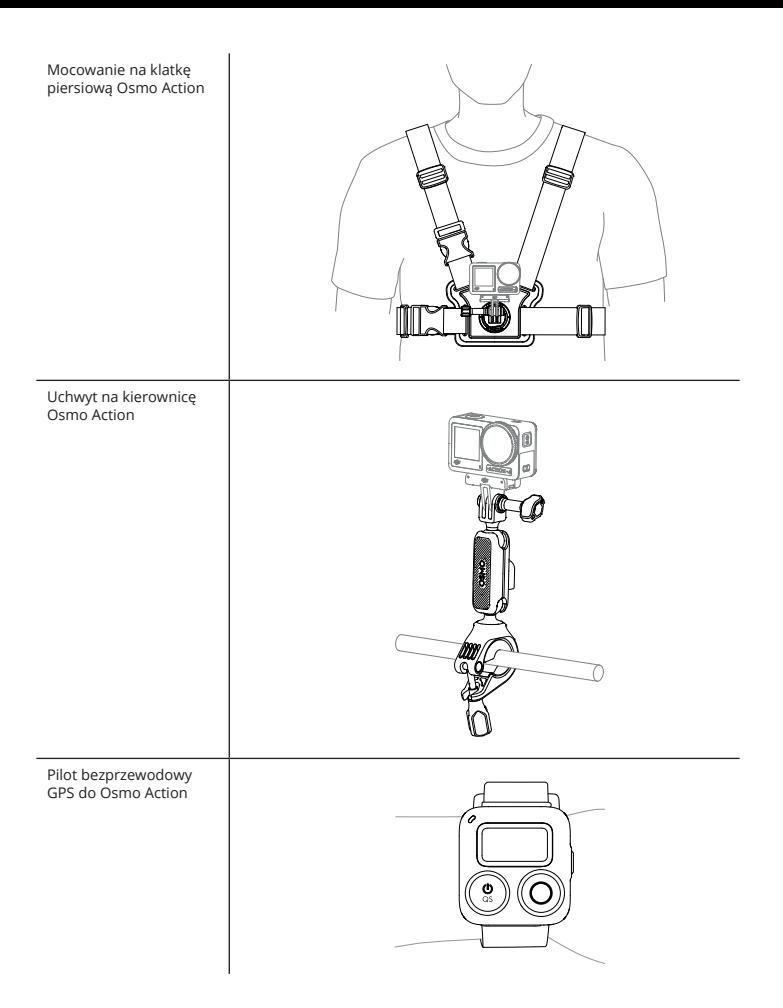

Wsparcie dla urządzeń DJI będzie stale aktualizowane. Pełna lista znajduje się na stronie https://www. dji.com/osmo-action-4.

# Załącznik

## **Specyfikacja**

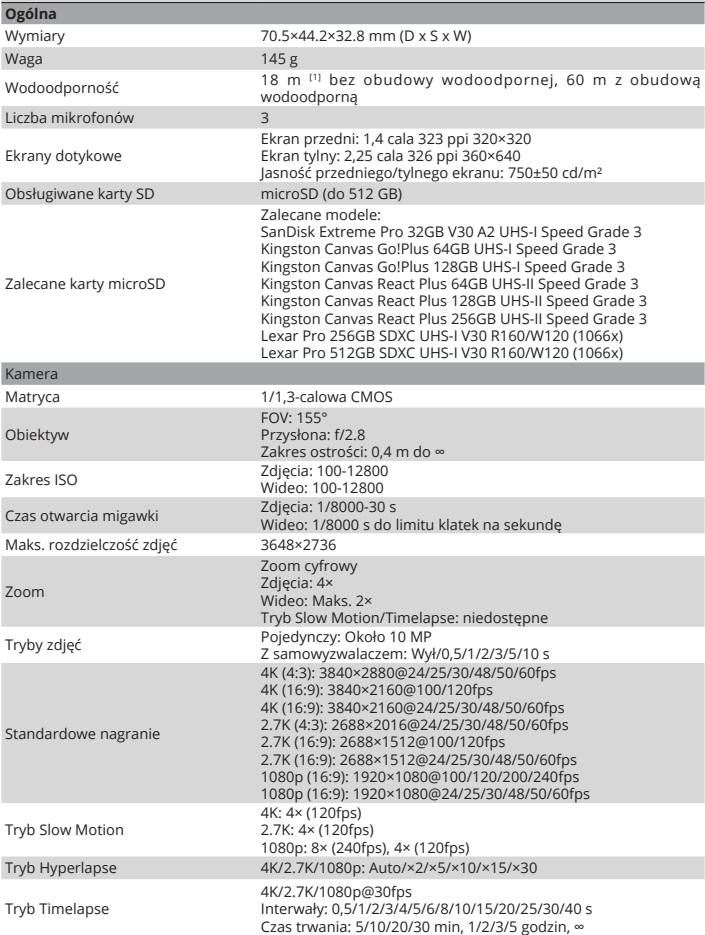

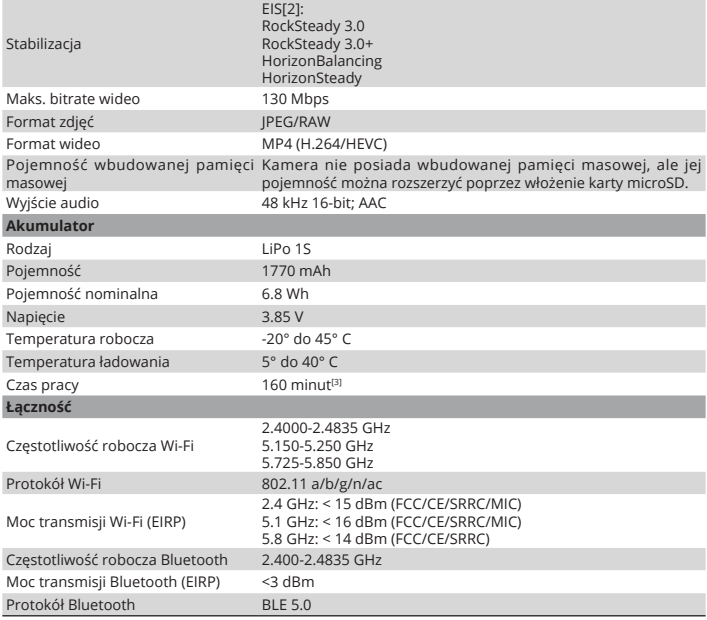

[1] Przed używaniem należy zamknąć pokrywę komory akumulatora i pokrywę portu USB-C, a następnie dokręcić pokrywę ochronną obiektywu. Wskazane jest zainstalowanie wodoodpornego etui w przypadku długotrwałego fotografowania pod wodą lub w środowiskach o wysokim ciśnieniu wody. Osmo Action 4 i jej wodoodporne etui posiadają klasę wodoszczelności IP68. Nie używaj kamery w gorących źródłach lub ekstremalnych środowiskach podwodnych, ani nie pozwól jej na kontakt z żrącymi lub nieznanymi płynami.

[2] EIS nie jest obsługiwany w trybach Slow Motion i Timelapse. Funkcja HorizonSteady jest dostępna tylko wtedy, gdy rozdzielczość wideo wynosi 1080p (16:9) lub 2,7K (16:9), a liczba klatek na sekundę wynosi 60 klatek na sekundę lub mniej. Funkcja HorizonBalancing jest dostępna tylko wtedy, gdy rozdzielczość wideo wynosi 1080p (16:9), 2,7K (16:9) lub 4K (16:9), a liczba klatek na sekundę wynosi 60 fps lub mniej.

[3] Testowano w temperaturze pokojowej (25°C) i 1080p/24fps (16:9), z włączoną funkcją RockSteady, wyłączonym Wi-Fi i wyłączonym ekranem. Dane te służą wyłącznie jako odniesienie.

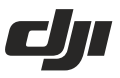

#### WARUNKI GWARANCJI P RODUKTÓW MARKI DJI

Gwarant: SZ DJI BaiWang Technology Co, Building No.1.2.7.9, Baiwang Creative Factory, No.1051, Songbai Road,Nanshan XiliDistrict,Shenzhen,China

Dystrybutor: Firma INNPRO Robert Błedowski, - Dystrybutor produktów DJI na terenie Polski oraz Rekomendowany Serwis Produktów Marki DJI

1. Okres Gwarancii wynosi:

a) 24 miesiące od daty sprzedaży (zgodnie z datą na dowodzie zakupu). Zasieg terytorialny ochrony gwarancyjnej dotyczy całego terytorium Polski.

b) 12 miesiecy od daty sprzedaży na cześci oraz akcesoria podlegające zużyciu takie jak: akumulatory. kable, obudowy, śmieła.

2. Dystrybutor jest jednocześnie pośrednikiem w realizacji zgłoszeń gwarancyjnych między nabywcą a Gwarantem.

3. Warunkiem przyjecia produktu do naprawy gwarancyjnej jest dostarczenie przez nabywce urzadzenia pochodzącego z dystrybucji INNPRO do siedziby sprzedawcy wraz z widocznym numerem seryjnym oraz ważnym dowodem zakupu (paragon, rachunek uproszczony, faktura VAT). Serwis gwarancyjny może odmówić wykonania naprawy gwarancyjnej w przypadku stwierdzenia niezgodności danych zawartych w powyższych dokumentach

4. Gwarant zapewnia, że każdy zakupiony produkt marki DJI bedzie wolny od wad materiałowych i wad produkcyjnych podczas normalnego użytkowania w okresie gwarancyjnym, zgodnego z opublikowanymi materiałami dotyczącymi produktu. Materiały opublikowane przez DJI obejmują między innymi podrecznik użytkownika, instrukcje obsługi, wskazówki bezpieczeństwa, specyfikacje, powiadomienia w aplikacji i komunikaty serwisowe.

5. Gwarancją objęte są wyłącznie wady spowodowane wadami tkwiącymi w sprzedanym produkcie.

6. Gwarancia nie obeimuje:

Jakiejkolwiek wady powstałej w wyniku niewłaściwego użytkowania produktu, w szczególności, niezgodnego z instrukcją obsługi bądź przepisami bezpieczeństwa.

Mechanicznego uszkodzenia produktu i wywołanej w nim wady.

Jakiejkolwiek wady powstałej w wyniku napraw wykonanych przez podmioty nieupoważnione (w tym przez nabywce).

- Uszkodzenia lub wadliwego działania spowodowanego niewłaściwa instalacia urzadzeń, współpracujacvch z produktem.
- · Uszkodzenia w skutek Katastrofy lub obrażeń od ognia spowodowanych czynnikami nieprodukcyjnymi, w tvm, ale nie wyłacznie błedami operatora.
- · Uszkodzeń spowodowanych nieautoryzowanymi modyfikacjami, demontażem lub otwieraniem obudowy, niezgodnie z oficjalnymi instrukcjami użytkowania.
- · Uszkodzeń spowodowanych nieprawidłowa instalacia, nieprawidłowym użytkowaniem lub działaniem niezgodnym z oficjalnymi instrukcjami użytkowania.
- · Uszkodzeń spowodowanych przez nieautoryzowanego dostawce usług.
- · Uszkodzeń spowodowanych nieautoryzowanymi modyfikacjami obwodów i niedopasowaniem lub niewłaściwym użyciem akumulatora i ładowarki.
- · Uszkodzeń spowodowanych lotami, w których nie zastosowano sie do zaleceń w oficialnych instrukciach użytkowania.
- · Uszkodzeń spowodowanych użytkowaniem produktu w złej pogodzie (np. przy silnych wiatrach, deszczu lub burzach piaskowych itp.)
- · Uszkodzeń spowodowanych użytkowaniem produktu w środowisku, w którym wystepuja
- \* zakłócenia elektromagnetyczne (tj. na obszarach wydobywczych lub w pobliżu wież transmisii radiowej. przewodów wysokiego napięcia, stacji energetycznych itp.)
- · Uszkodzeń spowodowanych użytkowaniem produktu w środowisku, w którym występują zakłócenia z innych urzadzeń bezprzewodowych (tj. aparatur, bezprzewodowego sygnału wideo, sygnału Wi-Fi itp.)
- · Uszkodzeń spowodowanych użytkowaniem produktu przy masie większej niż bezpieczna masa startowa, która określono w instrukcji użytkowania.
- · Uszkodzeń spowodowanych przez wymuszony lot, gdy elementy sa zużyte lub uszkodzone.
- · Uszkodzeń spowodowanych przez problemy z niezawodnością lub kompatybilnością podczas korzystania z nieautoryzowanych cześci.
- · Uszkodzeń spowodowanych działaniem urządzenia przy słabo naładowanym lub uszkodzonym akumulatorze.
- · Nieprzerwanego lub wolnego od błedów użytkowania produktu.
- Utraty lub uszkodzenia danych przez produkt.
- · Wszystkich programów, dostarczonych wraz z produktem lub zainstalowanych później.
- · Awarii lub uszkodzeń spowodowanych przez produkty stron trzecich, w tym te, które DJI może dostarczyć lub zintegrować z produktem DJI na żadanie.
- Uszkodzeń wynikających z pomocy technicznej innej niż DJI
- · Produktów lub cześci ze zmieniona etykieta identyfikacyina lub, z których usunieto etykiete identyfikacvina.
- · Cześci i akcesoriów podlegających normalnemu zużyciu w czasie eksploatacji, w szczególności zarysowań, trudno do usuniecia zabrudzeń, wytarcia napisów, akumulatorów, itp.
- · Czynności wymienionych w instrukcji obsługi, przeznaczonych do wykonania przez użytkownika.
- · Uszkodzeń powstałych w przypadku zdarzeń losowych, takich jak pożar, powódź, przepiecia sieci energetycznej, wyładowania elektryczne, zalanie, działanie środków chemicznych oraz innych czynników zewnętrznych, powodujących np. korozję czy plamy.

7. Gwarancia obeimuie bezpłatna wymiane cześci zamiennych potrzebnych do naprawy oraz robocizne w okresie gwarancji. Usterki ujawnione w okresie gwarancji mogą być usuwane tylko przez autoryzowany lub oficjalny serwis Gwaranta w możliwie jak najkrótszym terminie, nie dłuższym nie 60 dni roboczych.

8. Czas trwania naprawy gwarancyjnej uwarunkowany jest rodzajem oraz zakresem usterek, a także dostępnością części serwisowych. Do czasu trwania usługi serwisowej nie wlicza się okresu, kiedy Gwarant nie może podjać sie realizacji usługi serwisowej z przyczyn leżących po stronie kupującego lub po stronie oficjalnego serwisu marki DJI.

9. W ramach napraw gwarancyjnych, Gwarant realizuje naprawy sprzętu DJI posiadającego gwarancję DJI samodzielnie lub za pośrednictwem oficialnego serwisu DJI na terenie UE.

10. Klient zobowiązany jest do dostarczenia sprzętu w pełni zabezpieczonego przed uszkodzeniami podczas transportu, jeśli zachodzi konieczność dostarczenia sprzetu do sprzedawcy. W innym przypadku ryzyko uszkodzenia sprzetu podczas transportu ponosi klient.

11. W przypadku stwierdzenia usterki klient powinien zgłosić usterkę w miejscu zakupu.

12. Jeżeli wysyłka produktu z Serwisu do nabywcy jest realizowana za pośrednictwem firmy kurierskiej. nabywca zobowiązany jest do sprawdzenia stanu sprzętu w obecności przedstawiciela firmy kurierskiej, na prośbę nabywcy. Sporządzi protokół szkody, stanowiący wyłączną podstawę do dochodzenia ewentualnych roszczeń reklamacyjnych. Jeżeli nabywca nie przekazał serwisowi danych adresowych wysyłka po naprawie nie będzie realizowana. Jeżeli zgłaszający z jakichkolwiek przyczyn odmówi odbioru przesyłki (z wyłączeniem przesyłek uszkodzonych w transporcie z ważnym protokołem szkody), przesyłka zostanie zwrócona do serwisu, a ponowna wysyłka produktu z serwisu do nabywcy odbędzie się na koszt nabywcy.

13. Nabywcy przysługuje prawo do wymiany sprzętu na nowy jeżeli producent stwierdzi na piśmie iż usunięcie wady jest niemożliwe. Sprzet podlegający wymianie musi być kompletny. W razie dostarczenia zdekompletowanego zestawu, koszty brakującego wyposażenia ponosi nabywca.

14. Jeżeli zostanie ujawniona usterka w elemencie zestawu, należy dostarczyć do serwisu urządzenie jak i dowód zakupu całego zestawu.

15. Podczas świadczenia usług gwarancyjnych, Gwarant odpowiada za utratę lub uszkodzenie produktu tylko gdy jest on w jego posiadaniu.

16. Jeśli urzadzenie ujawni wady w ciagu (7) dni od daty zakupu i zostana one potwierdzone przez Serwis. Gwarant dołoży wszelkich starań aby produkt został wymieniony na nowy, wolny od wad w czasie 14 dni roboczych w ramach gwarancji DOA. Gwarant zastrzega sobie prawo do odmowy realizacji wymiany DOA w przypadku braków magazynowych.

17. Usługa gwarancji DOA nie zostanie zrealizowana jeśli:

- · Produkt został dostarczony do Gwaranta po ponad (7) dniach kalendarzowych od jego zakupu.
- Dowód zakupu, paragony lub faktury nie zostały dostarczone razem z urządzeniem lub istnieje podejrzenie, że zostały sfałszowane lub przerobione.
- · Produkt dostarczany do Gwaranta w celu wymiany nie obeimuje wszystkich oryginalnych akcesoriów. dodatków i opakowań lub zawiera przedmioty uszkodzone z winy użytkownika.
- Po przeprowadzeniu wszystkich odpowiednich testów przez Gwaranta, produkt nie bedzie zawierał żadnych wad.
- Jakikolwiek błędy lub uszkodzenie produktu spowodowane będzie przez nieautoryzowane użycie lub modyfikacie produktu, takich jak ekspozycja na wilgoć, wprowadzanie ciał obcych (wody, oleju, pjasku, itd.) lub niewłaściwego montażu lub eksploatacii.
- · Etykiety produktów, numery seryjne, znaki wodne itp. wykazują oznaki sabotażu lub zmiany.
- Uszkodzenia sa spowodowane przez niekontrolowane czynniki zewnetrzne, w tym pożary, powodzie, silne wiatry lub uderzenia pioruna.
- 18. Gwarant nie ponosi odpowiedzialności za:

Utrate lub ujawnienie jakichkolwiek danych w tym informacji poufnych, informacji zastrzeżonych lub informacji osobistych zawartych w produkcie.

Obrażenia ciała (w tym śmierć), szkody majatkowe, osobiste lub materialne spowodowane użyciem produktu niezgodnie z instrukcia obsługi.

Skutki prawne i inne następstwa wywołane niedostosowaniem użytkownika do przepisów prawa na terenie Polski i innych krajów.

19. Gwarancia nie wyłacza, nie ogranicza ani nie zawiesza uprawnień kupującego wynikających z przepisów o rękojmi za wady rzeczy sprzedanej w przypadku kiedy nabywca jest konsumentem. Jeśli kupujący jest przedsiebiorca, rekoimia zostaje wykluczona Zgodnie z art. 558 § 1 Kodeksu Cywilnego.

### **INNPROS**

INNPRO Robert Błedowski Sp. z o.o. ul. Rudzka 65c 44-218 Rybnik

#### **Uproszczona deklaracja zgodności**

Producent: SZ DJI TECHNOLOGY CO., LTD. Adres: 14th floor, West Wing, Skyworth Semiconductor Design Building NO.18 Gaoxin South 4th Ave, Nanshan District, Shenzhen, Guangdong, China

Produkt: DJI Osmo Action 4 Model:

Częstotliwość radiowa: 2.4000-2.4835 GHz, 5.150-5.250 GHz, 5.725-5.850 GHz Maks. moc częstotliwości radiowej: 2.4 GHz: < 15 dBm (FCC/CE/SRRC/MIC); 5.1 GHz: < 16 dBm (FCC/CE/ SRRC/MIC); 5.8 GHz: < 14 dBm (FCC/CE/SRRC)

Wyrób jest zgodny z dyrektywą Parlamentu Europejskiego i Rady 2014/53/UE z dnia 16 kwietnia 2014 r. w sprawie harmonizacji ustawodawstw państw członkowskich dotyczących udostępniania na rynku urządzeń radiowych i uchylającą dyrektywę 1999/5/WE.

Deklaracja zgodności dostępna na stronie internetowej: https://files.innpro.pl/DJI

### Ochrona środowiska

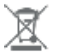

Zużyty sprzęt elektroniczny oznakowany zgodnie z dyrektywą Unii Europejskiej, nie może być umieszczany łącznie z innymi odpadami komunalnymi. Podlega on selektywnej zbiórce i recyklingowi w wyznaczonych punktach. Zapewniając jego prawidłowe usuwanie, zapobiegasz potencjalnym, negatywnym konsekwencjom dla środowiska naturalnego i zdrowia ludzkiego. System zbierania zużytego sprzętu zgodny jest z lokalnie obowiązującymi przepisami ochrony środowiska dotyczącymi usuwania odpadów. Szczegółowe informacje na ten temat można uzyskać w urzędzie miejskim, zakładzie oczyszczania lub sklepie, w którym produkt został zakupiony.

**CC** Produkt spełnia wymagania dyrektyw tzw. Nowego Podejścia Unii Europejskiej (UE),<br>dotyczących zagadnień związanych z bezpieczeństwem użytkowania ochroną zdrowia i ochroną środowiska, określających zagrożenia, które powinny zostać wykryte i wyeliminowane. Wsparcie DJI

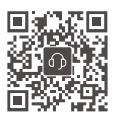

https://www.dji.com/support Skontaktuj się z pomocą techniczną DJI

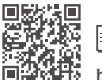

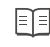

**https://www.dji.com/osmo-action-4/downloads**

Treść dokumentu może ulec zmianie.

W przypadku jakichkolwiek pytań dotyczących niniejszego dokumentu prosimy o kontakt z DJI poprzez wysłanie wiadomości na adres DocSupport@dji.com.

**clji** i OSMO są znakami towarowymi firmy DJI.

Copyright © 2023 DJI OSMO Wszelkie prawa zastrzeżone.